## **How to Get Started**

# **Digitizing Photos**

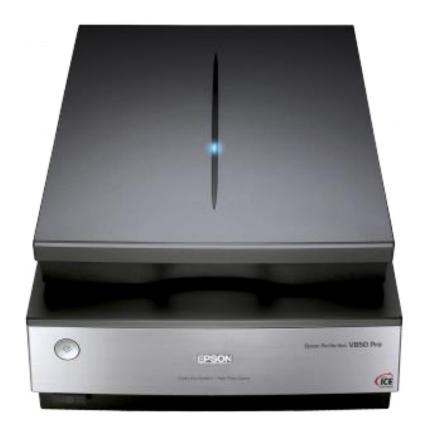

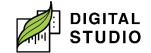

## **How to Get Started: Digitizing Photos**

| What do I want to digitize?                     | Digital Studio equipment to use    |
|-------------------------------------------------|------------------------------------|
| Photos/ documents                               | Studio Station 2                   |
|                                                 | (connected to Epson Perfection     |
|                                                 | V850 Pro Photo scanner)            |
| 4x5 film, medium format film, 35mm film         | Studio Station 2                   |
| 35mm slides and 40mm slides                     | Studio Station 2                   |
| 35mm film, 110mm film, 126mm film, Super 8 Film | Film, Slide and Negative Scanner   |
| ·                                               | (Model: Magnasonic All-in-One      |
|                                                 | High Resolution 22MP Film Scanner) |
| 135 slides, 110 slides, and 126 slides          | Film, Slide and Negative Scanner   |

### What will you need to bring?

- 1. Photos, slides, and/or negatives to be digitized.
- 2. Storage device (USB, SD Card, external hard drive, etc.).

#### **Studio Stations**

Studio Station 2 is connected to an Epson Perfection V850 Pro Photo scanner.

Studio Station 1 and 3 have photo editing software available.

#### **Epson Scanner Resources**

- 1. How to load film into the scanner (start 4:20 to 9:09). How to use Epson Scan software: (start at 9:09).
  - a. https://www.youtube.com/watch?v=iLIY2BVbvsg&t=282s.

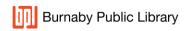

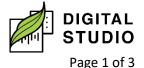

- 2. How to use the film holders in preparation for scanning (first 4 minutes of video): <a href="https://youtu.be/9vMy4">https://youtu.be/9vMy4</a> dO0uQ.
- How to setup Epson scan app before scanning: <a href="https://youtu.be/AsTldp6W2Kc">https://youtu.be/AsTldp6W2Kc</a>.

#### Loanable equipment available

- 1. Film, Slide and Negative Scanner (Model: Magnasonic All-in-One High Resolution 22MP Film Scanner).
  - a. How To Set Up and Use the Magnasonic FS71 24MP Film Scanner Video: https://youtu.be/RgH8wyL55\_0.
- Drawing tablet (Model: Wacom Intuos):
  - a. Used for digital illustration, photo editing, and animation. Tablet is used with a pressure-sensitive stylus.

#### Creative Software available on Studio Stations

#### Adobe image editing software

- 1. Adobe Lightroom Classic: a powerful photo editing software to make your images amazing.
- Adobe Photoshop: used as a graphic manipulation tool to create and enhance photos, images, and designs and for more complex layerbased edits.

#### Other image editing software:

- 1. Snipping Tool: used for capturing screenshot.
- 2. Paint 3D: used for 2D or 3D creative projects.
- 3. Paint.net: used for basic photo and image editing.
- 4. GNU Image Manipulation Programme (GIMP): can be used for photo editing.

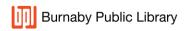

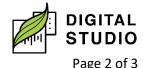

- 5. Snagit: used for capturing screenshots and lightweight screen recordings, as well as marking up and annotating screen captures. Mostly used for working with images.
- 6. Inkscape: an illustration tool used for creating vectors for graphic design, logo creation, marketing materials, etc.

#### Software for creative projects

- 1. Blender: 3D computer graphics software used for creating animated films, visual effects, art, 3D-printed models, motion graphics, interactive 3D applications, etc.
- 2. Scribus: a desktop publishing software that's great for creating brochures, pamphlets, newsletters, calendars, and print advertisements.
- 3. Sigil: used to create great eBooks using the EPUB format.

Last updated February 03, 2023 by JAM

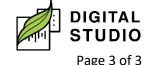